**CO2 Kalkulator für das Schlauchlining** erweitere Version 2014**: Berechnungsvorlage zur Ermittlung systembedingt anfallender CO2-Emissionen von Schlauchlining Verfahren**

**Grabenlose Bauweisen | 4. November 2014 | Berlin**

*Prof. Jens Hölterhoff Hochschule Wismar*

*Vorstandsvorsitzender GSTT, Berlin*

**CSTT** 

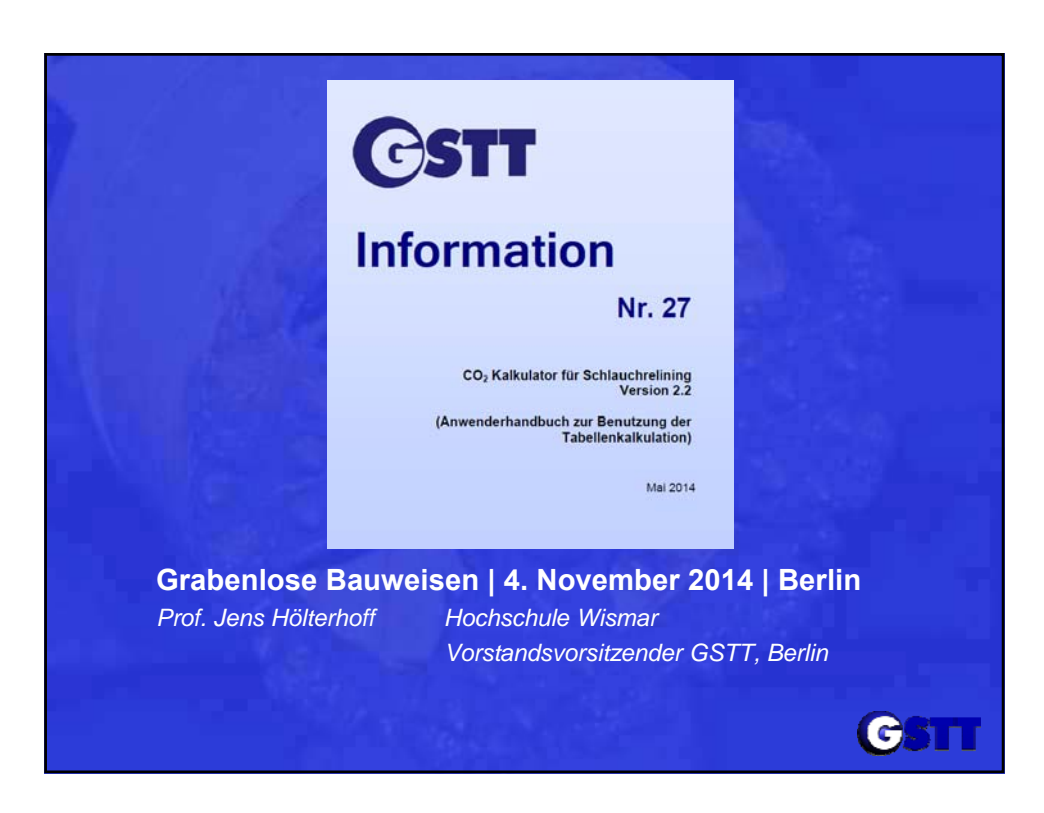

## **Schlauchlining Energy Calculator**

Der "Energy Calculator" ist eine Berechnungsvorlage, welche es ermöglicht, den systembedingt auf der Baustelle anfallenden CO2- Ausstoß von 3 verschiedenen Schlauchlining Verfahren zu ermitteln. Dem Anwender wird unter Eingabe von projektspezifischen Randbedingungen die Möglichkeit verschafft die Einbau-Emissionen für konkrete Projekte vorherzusagen.

Aufgrund von Marktanteilen werden für Synthesefilzliner nur die Warmwasser- und Dampfhärtung und bei GFK-Linern nur die UV-Härtung berücksichtigt.

Entwickelt wurde der Energy Calculator von:

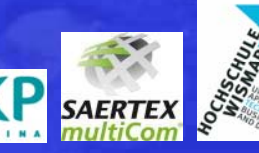

*Prof. Jens Hölterhoff Hochschule Wismar*

*Vorstandsvorsitzender GSTT, Berlin*

### **Schlauchlining Energy Calculator**

Danken möchte ich vor allem meinen beiden ehemaligen Bachelor Studenten, Herrn Tom Küter und Herrn Christoph Klempert, die im Rahmen ihrer Thesis den "Energy Calculator" im Wesentlichen geschaffen haben.

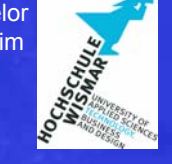

**C**SH

G

Neu bei der erweiterten Version 2.2 ist, dass für jedes Verfahren der CO<sub>2</sub>-Ausstoß bei der Herstellung der Liner in der Fabrik und beim Transport zur Baustelle, über die CO<sub>2</sub>-Äquivalente, ermittelt wird.

*Prof. Jens Hölterhoff Hochschule Wismar Vorstandsvorsitzender GSTT, Berlin*

#### **Schlauchlining Energy Calculator**

Der "Energy Calculator" basiert auf einer umfassenden Microsoft Excel-Kalkulation und wird mit Hilfe dieser Plattform ausgeführt. Somit bedarf es keiner Installation weiterer Programme und das Einarbeiten in eine neue Software entfällt. Die sehr geringen Systemvoraussetzungen richten sich dementsprechend nach der Vorgabe für das Datenverarbeitungsprogramm von Microsoft Excel.

Das Programm setzt sich aus verschiedenen Arbeitsblättern zusammen. Dazu gehört zunächst eine für den Benutzer relevante Eingabemaske. Des Weiteren befinden sich in separaten Arbeitsblättern die Berechnungstabellen für jedes Verfahren einzeln. Außerdem enthält der "Energy Calculator" eine Übersicht sowie Diagramme zur Darstellung von Kalkulationsergebnissen.

*Prof. Jens Hölterhoff Hochschule Wismar*

*Vorstandsvorsitzender GSTT, Berlin*

CSTT

**C**SH

#### **Schlauchlining Energy Calculator**

Die allgemeinen Projektdaten stellen den ersten Abschnitt dar. Sofern keine vorherigen Berechnungen gespeichert wurden, befindet sich die Maske in einem leeren Zustand. Dieser Abschnitt setzt sich aus folgenden Eingaben zusammen:

- Innendurchmesser (Altrohr) / Außendurchmesser (Liner)
- □ Wahl des Altrohrwerkstoffes ("1" Beton; "2" Keramik; "3" PVC; "4" Mauerwerk)
- Wandstärke des Altrohres
- Vorflutmenge **(optional)**
- Kapazität der Vorflutpumpe **(optional)**
- □ Transportstrecke **Neu!**
- □ Sektionslänge

*Prof. Jens Hölterhoff Hochschule Wismar Vorstandsvorsitzender GSTT, Berlin*

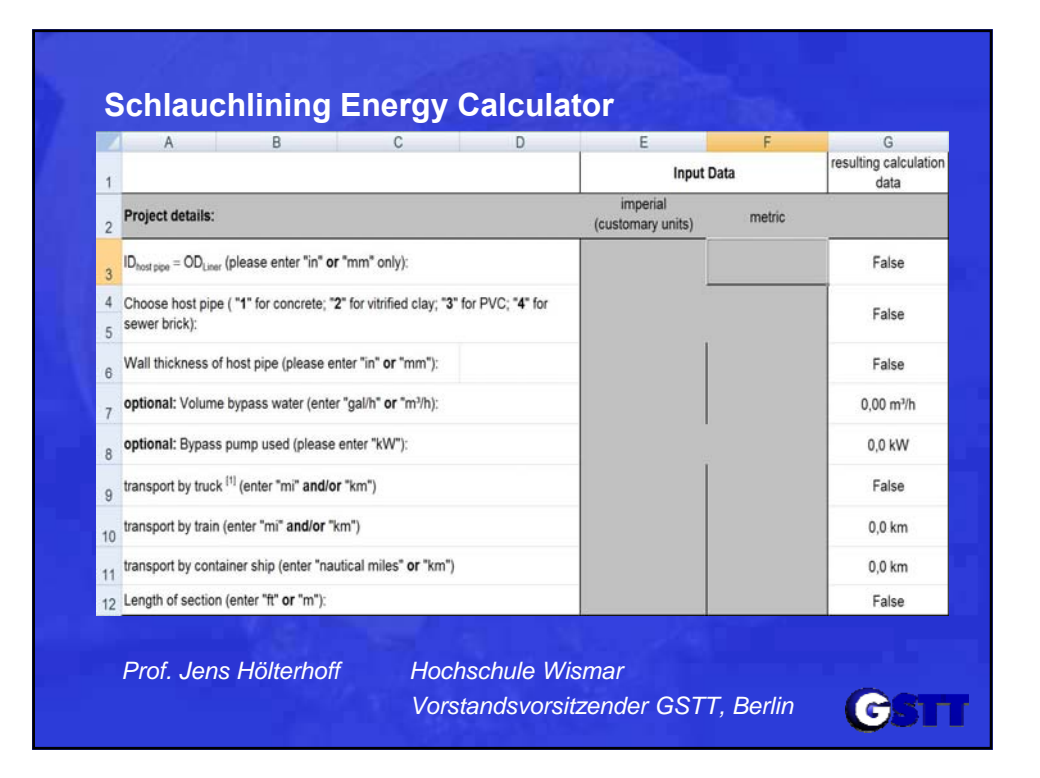

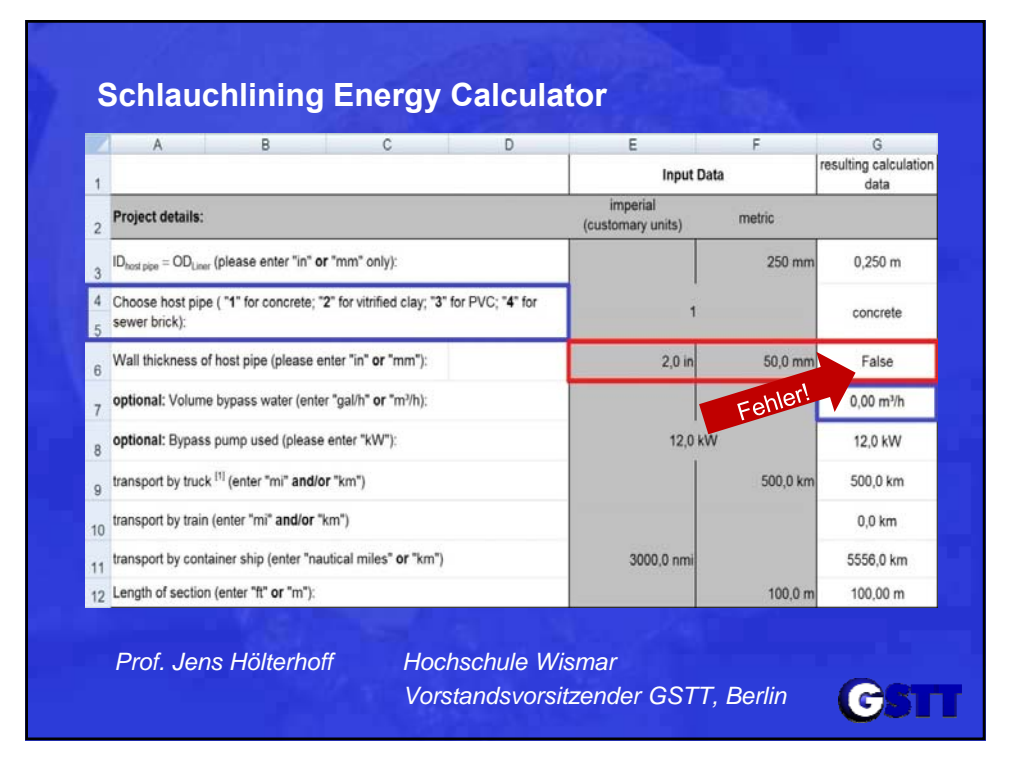

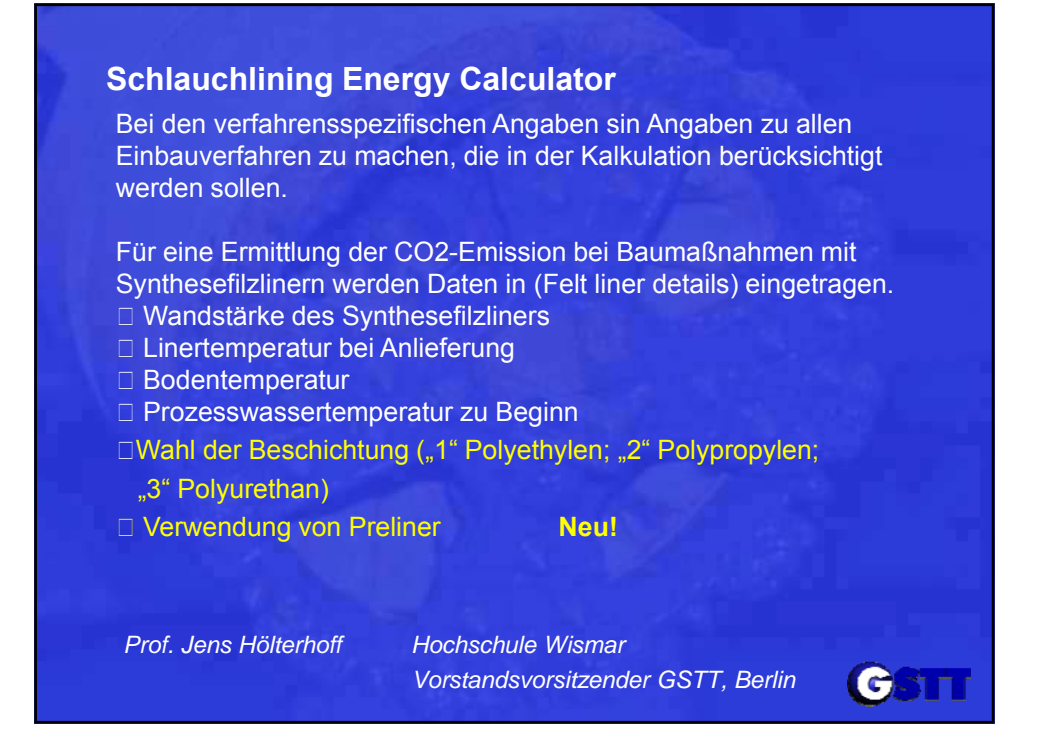

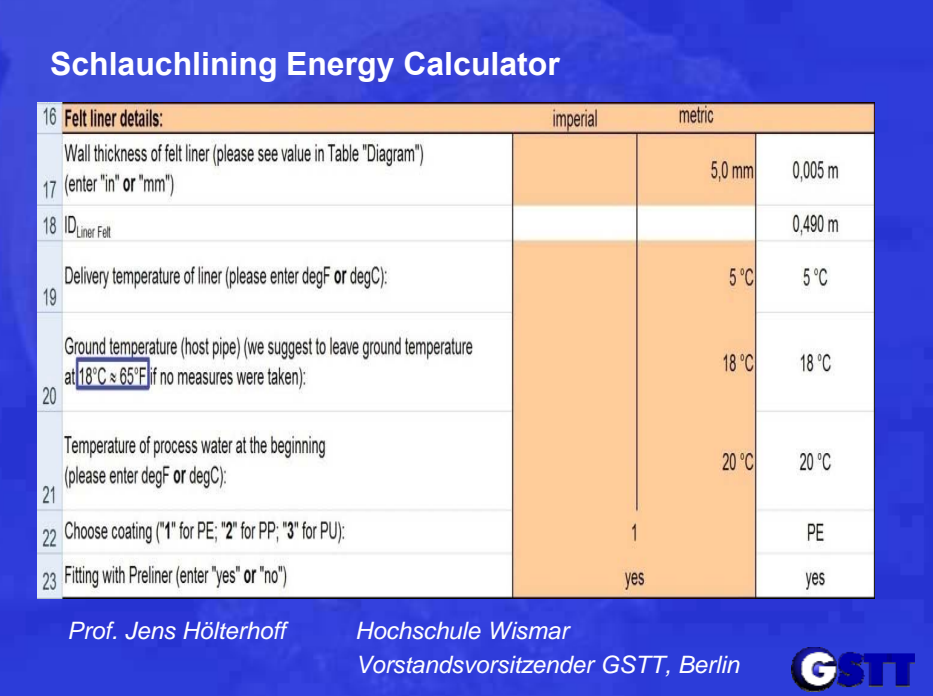

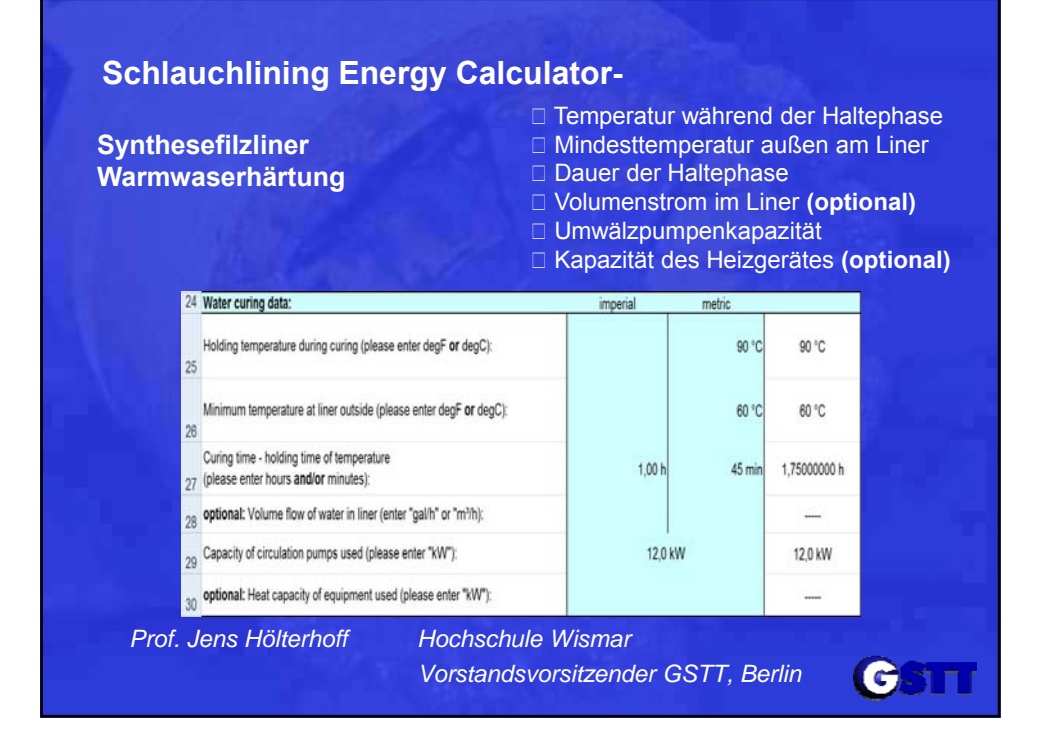

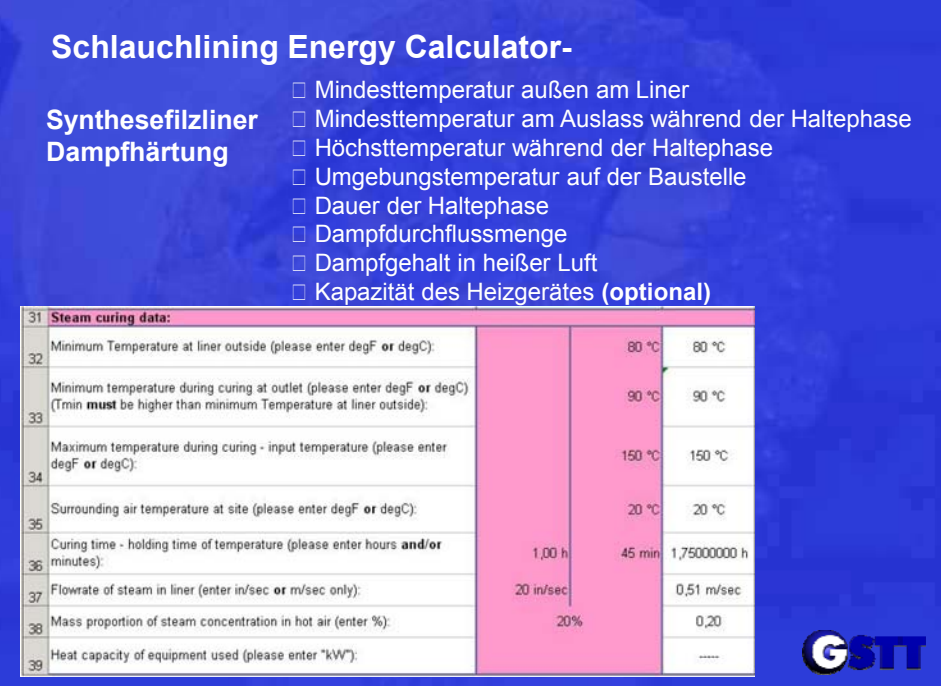

# **Schlauchlining Energy Calculator-**

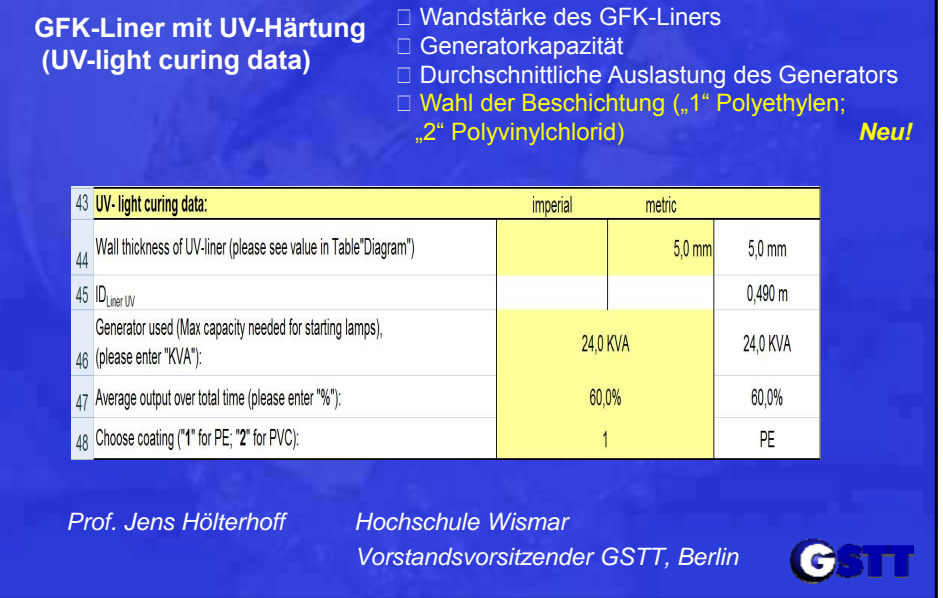

#### **Schlauchlining Energy Calculator**

Die weiteren Eingaben stellen den Abschluss der Eingabe dar und sind mit gleicher Vorgehensweise wie in den Schritten zuvor zu bearbeiten. Sie setzen sich zusammen aus Angaben zu Marktpreisen für Kraftstoffe, Wirkungsgraden und dem Kraftstoffverbrauch des Dieselgenerators. Folgende Eingaben sind zu tätigen:

- Dieselkosten (Dollar) (**optional)**
- Dieselkosten (Euro) (**optional)**
- Heizölkosten (Dollar) (**optional)**
- Heizölkosten (Euro) (**optional)**
- Wirkungsgrad des Stromgenerators
- Wirkungsgrad des Heizbrenners
- □ spezifischer Verbrauch des Dieselgenerators

*Prof. Jens Hölterhoff Hochschule Wismar Vorstandsvorsitzender GSTT, Berlin*

CSTT

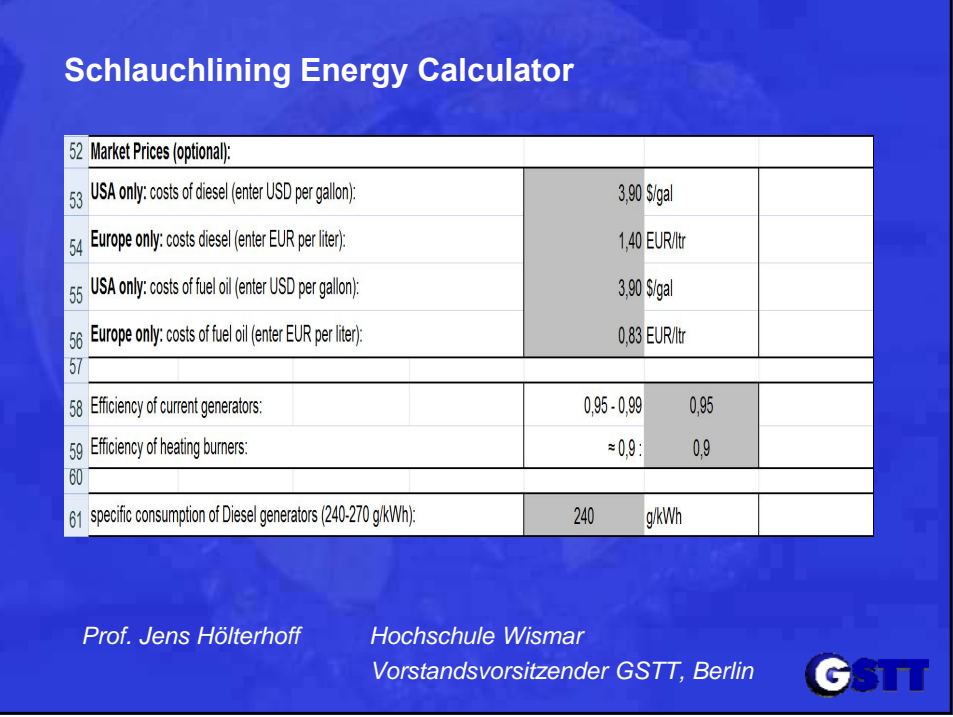

#### **Schlauchlining Energy Calculator**

Wenn die Eingabe abgeschlossen ist können nun die Ergebnisse der Berechnung abgelesen werden. Im unteren Bereich dieser Tabelle sind dann die Ergebnisse für den amerikanischen und europäischen Markt abzulesen. Sie werden den verschiedenen Kategorien und Verfahren nach getrennt aufgeführt. Von links nach rechts erfolgen die Angaben für Zeile 70-75:

- zum Gesamtenergieverbrauch (Spalte B-C)
- zum Gesamtkraftstoffverbrauch (Spalte D-E)
- zu den Kosten pro Sektion und Meter beim Einbau (Spalte F-I)

*Prof. Jens Hölterhoff Hochschule Wismar Vorstandsvorsitzender GSTT, Berlin*

CSTT

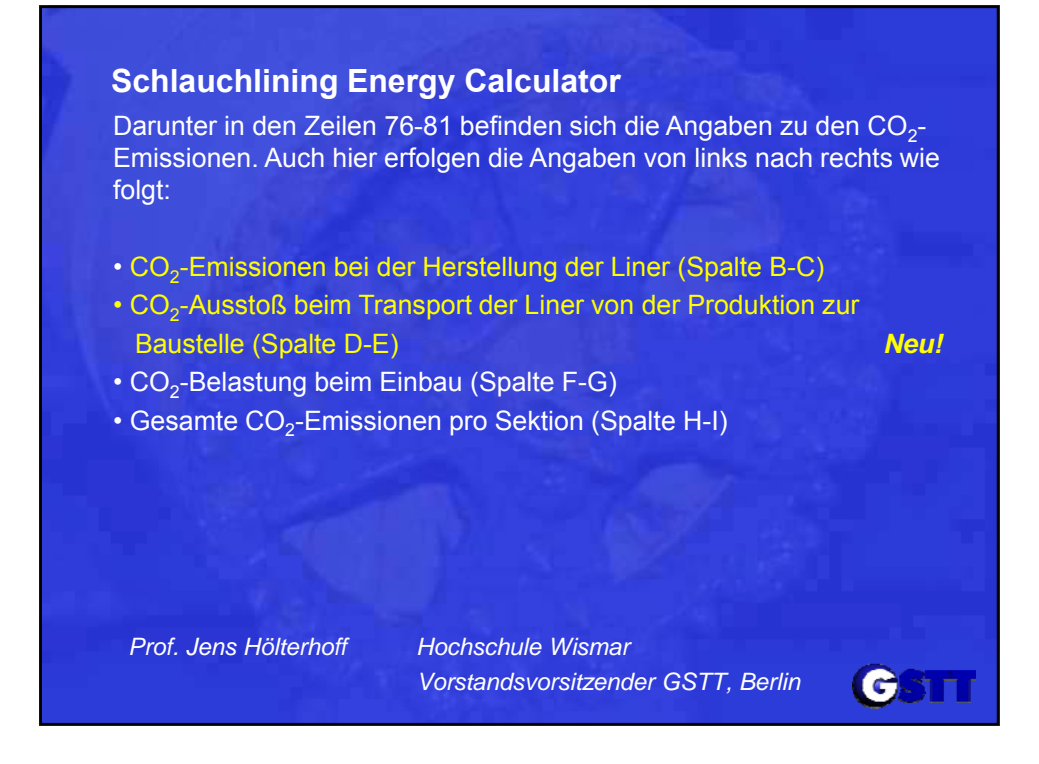

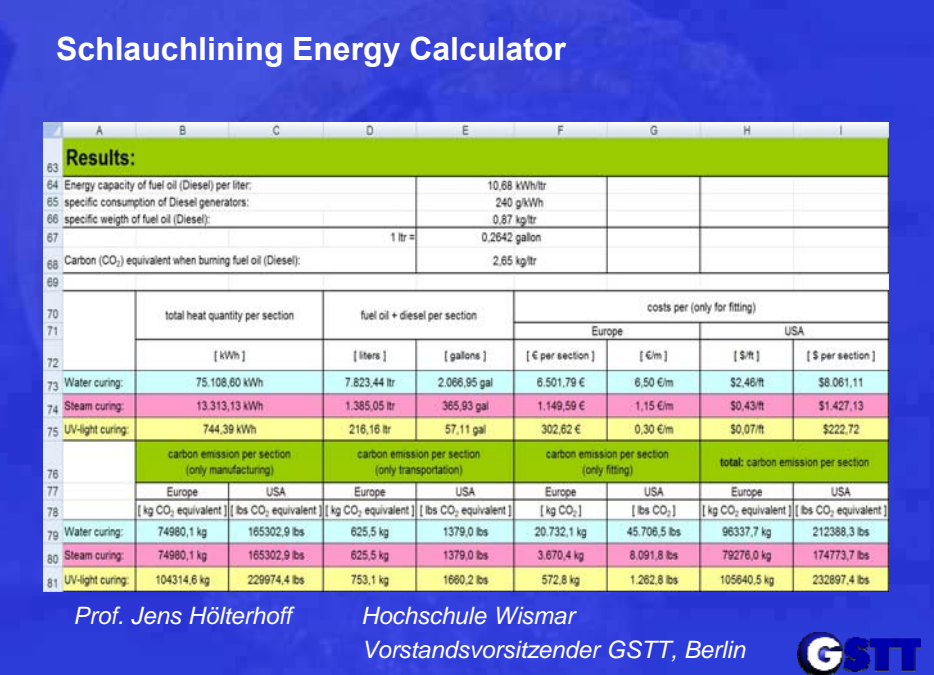

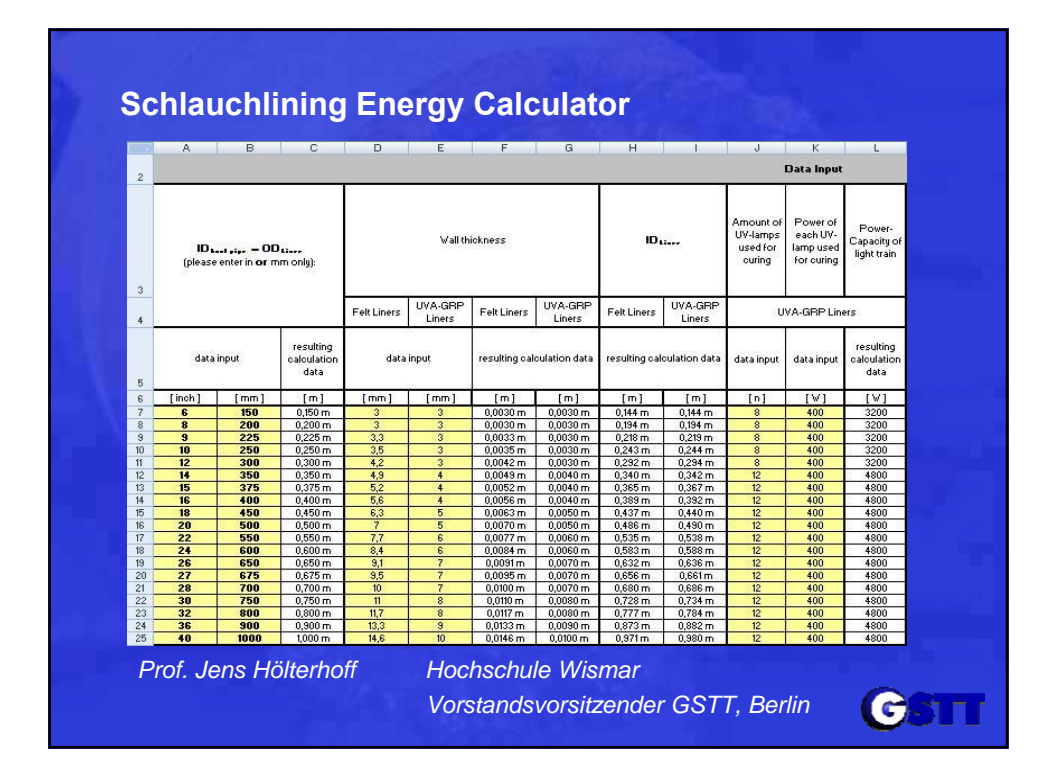

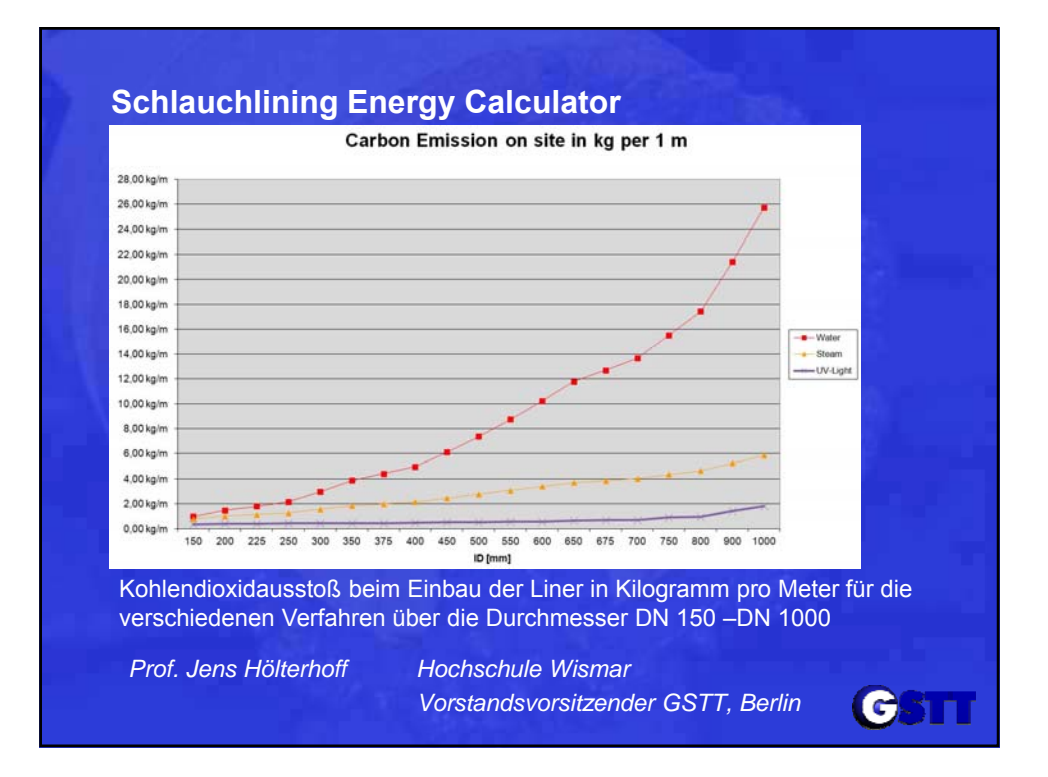

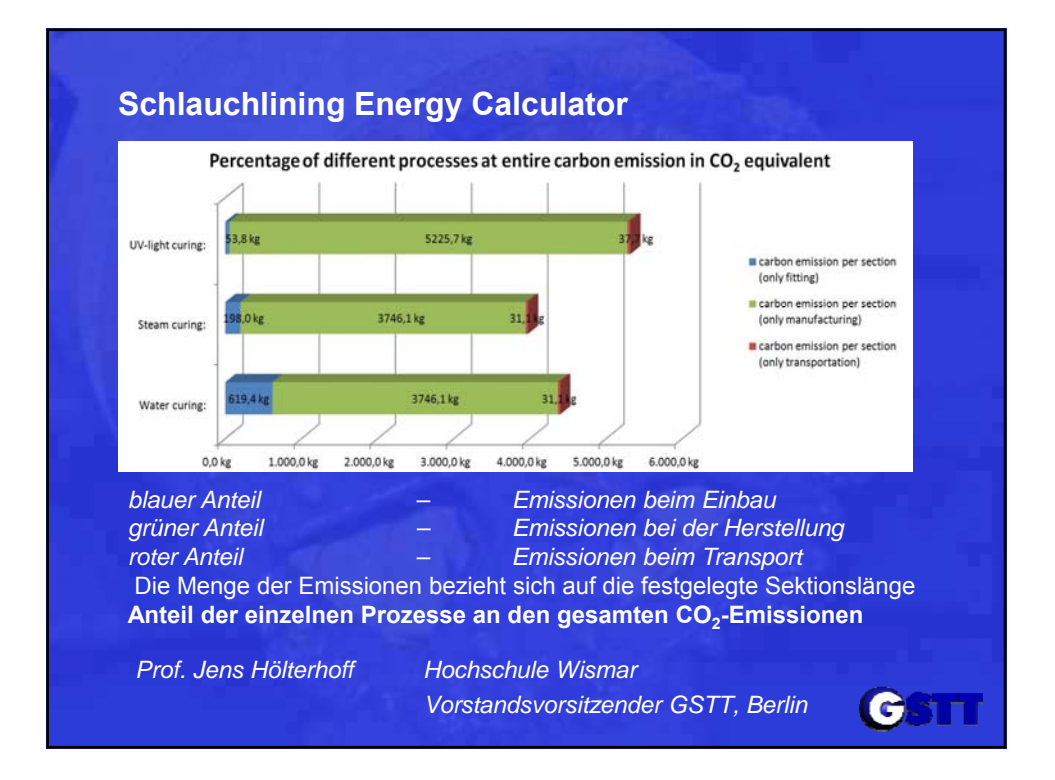

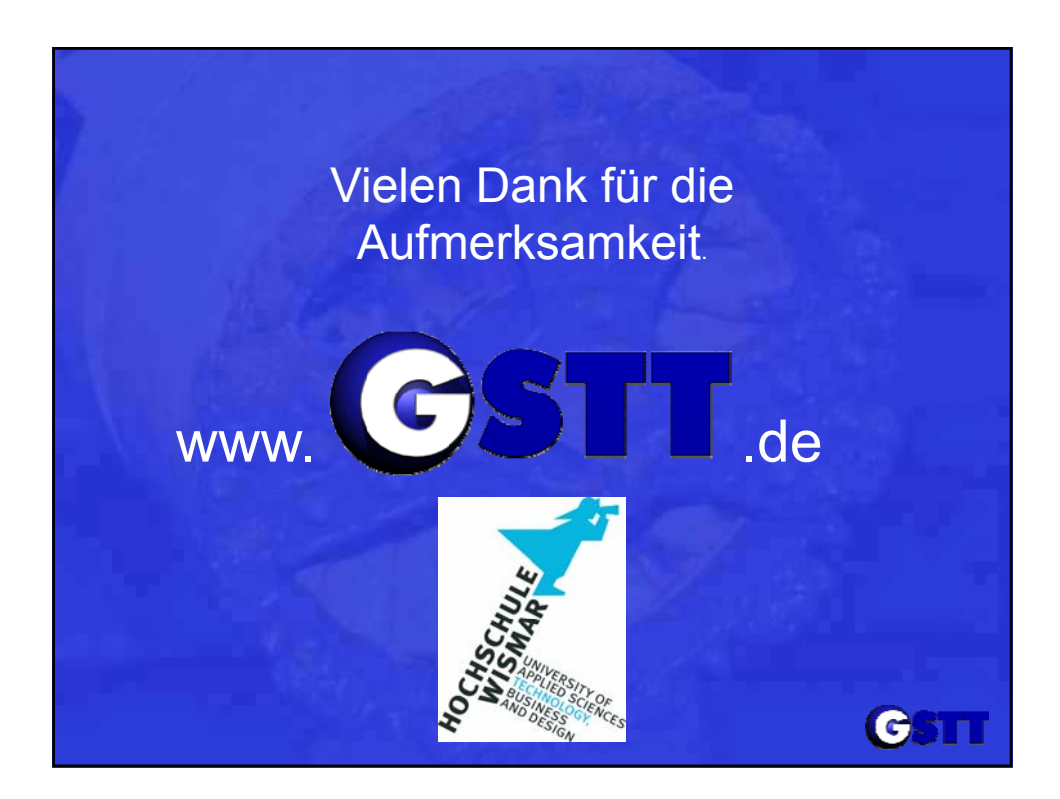